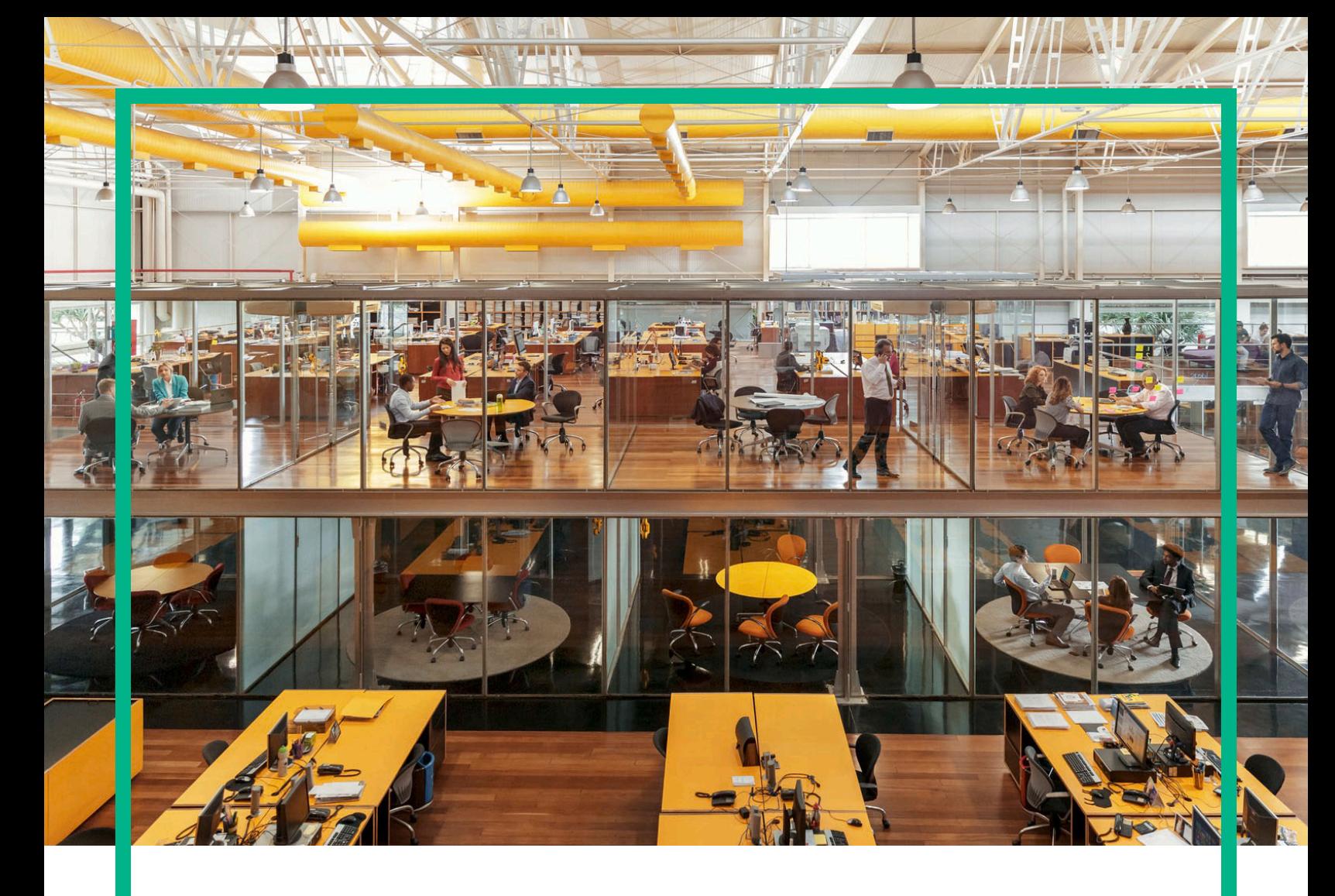

# **Propel**

ソフトウェアバージョン: 2.20

## リリースノート

ドキュメントリリース日: 2016年8月 ソフトウェアリリース日: 2016年7月

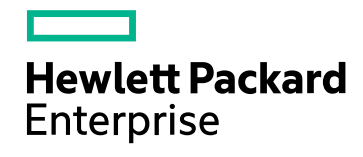

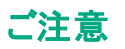

#### 保証

Hewlett Packard Enterprise製品、またはサービスの保証は、当該製品、およびサービスに付随する明示的な保証文によってのみ規定されるものとします。ここでの記載は、 追加保証を提供するものではありません。ここに含まれる技術的、編集上の誤り、または欠如について、Hewlett Packard Enterpriseはいかなる責任も負いません。 ここに記載する情報は、予告なしに変更されることがあります。

### 権利の制限

機密性のあるコンピューターソフトウェアです。これらを所有、使用、または複製するには、Hewlett Packard Enterpriseからの有効な使用許諾が必要です。商用コンピューター ソフトウェア、コンピューターソフトウェアに関する文書類、および商用アイテムの技術データは、FAR12.211および12.212の規定に従い、ベンダーの標準商用ライセンスに基づい て米国政府に使用許諾が付与されます。

### 著作権について

© 2014 - 2016 Hewlett Packard Enterprise Development LP

### 商標 について

Adobe®は、Adobe Systems Incorporated (アドビシステムズ社) の登録商標です。

Microsoft®およびWindows®は、米国におけるMicrosoft Corporationの登録商標です。

UNIX®は、The Open Groupの登録商標です。

### ドキュメントの更新情報

このマニュアルの表紙には、以下の識別情報が記載されています。

- ソフトウェアバージョンの番号は、ソフトウェアのバージョンを示します。
- <sup>l</sup> ドキュメントリリース日は、ドキュメントが更新されるたびに変更されます。
- ソフトウェアリリース日は、このバージョンのソフトウェアのリリース期日を表します。

更新状況、およびご使用のドキュメントが最新版かどうかは、次のサイトで確認できます。<https://softwaresupport.hpe.com/>

このサイトを利用するには、HPE Passportに登録してサインインする必要があります。HPE Passport IDに登録するには、HPEソフトウェアサポートサイトで [**Register**] をクリックす るか、HPE Passportログインページで [**Create an Account**] をクリックします。

適切な製品サポートサービスをお申し込みいただいたお客様は、更新版または最新版をご入手いただけます。詳細は、HPEの営業担当にお問い合わせください。

### サポート

次のHPEソフトウェアサポートサイトを参照してください。[https://softwaresupport.hpe.com](https://softwaresupport.hpe.com/)

このサイトでは、HPEのお客様窓口のほか、HPEソフトウェアが提供する製品、サービス、およびサポートに関する詳細情報をご覧いただけます。

HPEソフトウェアオンラインではセルフソルブ機能を提供しています。お客様のビジネスを管理するのに必要な対話型の技術サポートツールに、素早く効率的にアクセスできま す。HPEソフトウェアサポートWebサイトのサポート範囲は次のとおりです。

- 関心のあるナレッジドキュメントの検索
- サポートケースの登録とエンハンスメント要求のトラッキング - ソフトウェアパッチのダウンロード
- 
- <sup>l</sup> サポート契約の管理
- HPEサポート窓口の検索 <sup>l</sup> 利用可能なサービスに関する情報の閲覧
- 
- 他のソフトウェアカスタマーとの意見交換<br>• ソフトウェアトレーニングの検索と登録

一部のサポートを除き、サポートのご利用には、HPE Passportユーザーとしてご登録の上、サインインしていただく必要があります。また、多くのサポートのご利用には、サポート 契約が必要です。HPE Passport IDに登録するには、HPEサポートサイトで [**Register**] をクリックするか、HPE Passportログインページで [**Create an account**] をクリックします。

アクセスレベルの詳細については、次のWebサイトをご覧ください。<https://softwaresupport.hpe.com/web/softwaresupport/access-levels>

## 目次

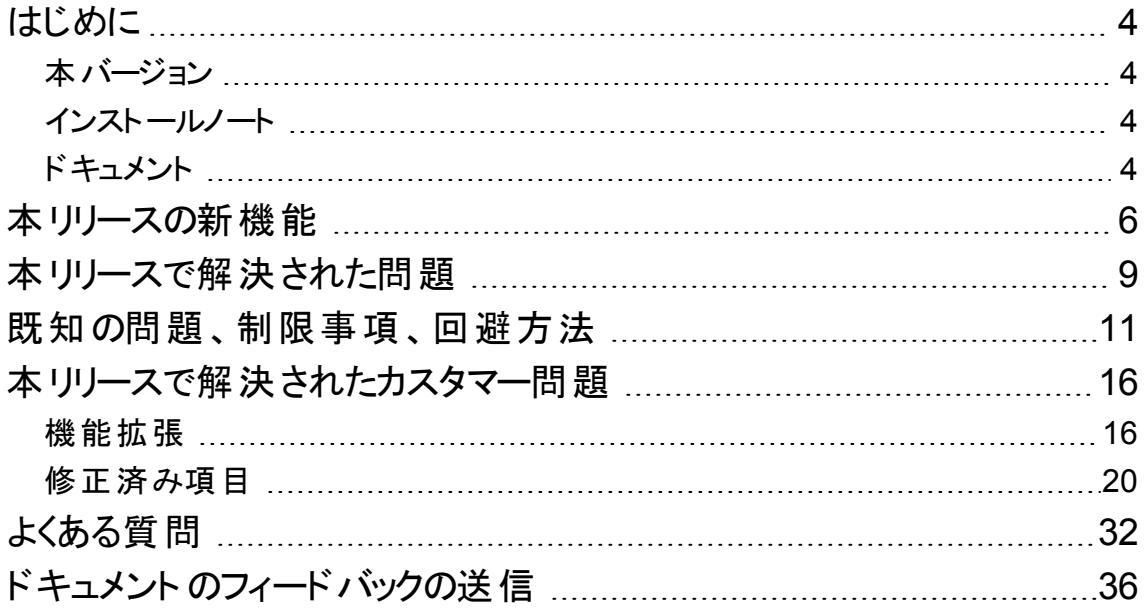

## <span id="page-3-0"></span>はじめに

このリリースノートでは、HPE Propel 2.20リリースで行われた変更内容について、マニュアルやオンラインヘ ルプには記載されていない重要な項目を説明します。

## <span id="page-3-1"></span>本バージョン

HPE Propelは、複数のサービスプロバイダーでの単一のユーザーエクスペリエンス、容易な統合、迅速な 導入を実現可能な、サービスブローカー向けの製品です。統合製品の詳細については、『HPE Propel System and Software Support Matrix』を参照してください。

HPE Propel環境が優れたパフォーマンスと安定性を発揮できるように、次のタスクを完了してからインス トールを開始してください。

- <sup>l</sup> 各コンポーネント製品でサポートされるハードウェアとソフトウェアが、インストールの最小要件を満たし ていることを確認します。
- 関連パッチとパッチリリースのホットフィックスが、コンポーネント製品に適用済みであることを確認しま す。
- <span id="page-3-2"></span><sup>l</sup> リリースノートで、各コンポーネント製品に追加の変更内容や制限事項がないか確認します。

## インストールノート

インストール要件については、『HPE Propel System and Software Support Matrix』を参照してください。 HPE Propelのインストールと構成の手順については、『HPE Propel Installation and Configuration Guide』を参照してください。

## <span id="page-3-3"></span>ドキュメント

HPE Propelのドキュメントは、HPEソフトウェアサポートWebサイト [\(https://softwaresupport.hpe.com/group/softwaresupport](https://softwaresupport.hpe.com/group/softwaresupport)) から入手できます (このWebサイトはHPE Passportへの登録が必要です)。

このサイトを利用するには、サインインまたは登録が必要です。ページ上部の検索機能を使用すると、ド キュメント、ホワイトペーパーなどの情報ソースを検索できます。カスタマーサポートサイトの使用方法の詳 細については、次のURLにアクセスしてください。

[https://softwaresupport.hpe.com/documents/10180/14684/HP\\_Software\\_Customer\\_Support\\_](https://softwaresupport.hpe.com/documents/10180/14684/HP_Software_Customer_Support_Handbook/) [Handbook/](https://softwaresupport.hpe.com/documents/10180/14684/HP_Software_Customer_Support_Handbook/)

HPE Propelのすべてのドキュメントの詳細と更新については、HPE Propelドキュメントリストを参照してく ださい。

HPEでは、お客様により良いドキュメントを提供するように努めています。ドキュメントに関するコメントは、 [Propel\\_IE@hpe.com](mailto:Propel_IE@hpe.com?subject=HP Propel Documentation Feedback)までお寄せください。

## <span id="page-5-0"></span>本リリースの新機能

HPE Propel 2.20リリースでは、次の機能が新たに追加されています。

- サブスクリプションアプリケーション 機能強化され、名称はサービスに変更
	- HPE Cloud Service AutomationおよびHPE Service Managerでサポートされます。
	- [**サービスインスタンスリスト**] ビュー:
		- 組織管理者は、特定のユーザーや特定のサービスに関する、組織内のサービスインスタンスを 表示できます。
		- <sup>l</sup> ユーザーは自分自身のサービスを表示できます。
		- グループ化およびフィルタリング機能が利用できます (たとえば、特定の所有者に対してカタログ アイテム別にグループ化)。
	- [サービスインスタンスの詳細]ビュー:
		- <sup>l</sup> サービスコンポーネントに関して、アクションを含む包括的な情報を提供します。
		- <sup>l</sup> 要求および特殊なサービスアクションによる変更 (一度に1つの要求、履歴、パラメーター)
		- <sup>l</sup> サービスアクションには価格設定と承認を設定できます (たとえば、VMのサイズ変更の場合、 小さなVMをオーダーして、承認なしにサイズ変更することはできません)。
		- 新しいアクション 所有権の移譲およびグループ消費。
		- **.** 関連するサポート要求:
		- <sup>l</sup> サービスに関連するチケットをファイルする場合、属性はインスタンスから自動的に取得される ため、ユーザーがそれらを指定する必要はありません。
		- <sup>l</sup> チケットにはエンドユーザーが以前に送信したサポート要求が表示されます。
- 自分のワークストリーム
	- <sup>o</sup> 通知機能が新しくなり、さまざまな役割に合わせて通知が設定されます。
		- エンドユーザーは、オーダーステータスの変更や組織のお知らせを含む通知を受け取ります。
		- <sup>l</sup> 承認者は、承認待ちやチケットの変更に関する通知を受け取ります。
	- <sup>o</sup> 組織のお知らせ、オーダー、承認など、さまざまなソース別に通知をフィルタリングできます。
	- <sup>o</sup> 組織管理者は、「管理」に関する通知を同じ組織内のすべてのユーザーにプッシュできます。
- ビジネス承認
- 新しいビジネスプロセスアプリケーションで、HPE Propelの強化された承認ポリシーが利用できま す。
- ネイティブのビジネス承 認 ワークフロー機 能をサポートします (ラップトップなど)。
- <sup>o</sup> ビジネス承認を定義して、価格設定のしきい値などの追加機能を利用できるようになりました (た とえば、価格が500ドルを超えるラップトップは財務部門による承認が必要だが、価格が50ドルの キーボードは直属のマネージャーの承認しか必要としないなど)。
- <sup>o</sup> 新しいビジネスプロセスの承認は、従来の承認ポリシーが使用できるすべての場所で使用できま す。
- <sup>l</sup> 複合バンドル
	- HPE Propelで複数のサプライヤーのアイテムを組み合わせたバンドルを定義できます (たとえば、 「新入社員」バンドルには、HPE OOでフルフィルメントを行う新規アカウント、HPE SMでフルフィル メントを行うラップトップ、HPE CSAでフルフィルメントを行うVMを含めることができます)。
	- バンドルアイテムの依存関係を設定できます。
		- <sup>l</sup> シーケンス指定 アイテムAのフルフィルメントはアイテムBの前に行う必要があります。
		- <sup>l</sup> 入力/出力 (パラメーターエイリアス) マッピング– アイテムAのフルフィルメント後に取得した情報を 使って、アイテムBのオーダーとフルフィルメントを行うことができます。

例: 新入社員バンドルで、HPE OOで「新入社員ID」を作成し、その後、新規ユーザーラップトッ プのフルフィルメントを行う際に、HPE OOからの出力 (社員ID) をHPE SMの入力にすることがで きます。

- <sup>o</sup> ビジネス承認は、必要に応じて、次のいずれのレベルでも構成できます。
	- <sup>l</sup> バンドル承認: Propelでのバンドル全体の承認
	- バンドル明細承認: Propelでの明細の承認
	- <sup>l</sup> フルフィルメント承認: HPE SM、HPE SAW、HPE CSAなどのフルフィルメントシステムで定義 されたビジネス承認 (フルフィルメントのビジネス承認はバックエンドシステムに依存します)。
- <sup>l</sup> 代理要求
	- 代理要求で偽装がサポートされるようになりました。グループのメンバーがターゲットグループのメン バーを偽装し、代理でカタログアイテムをオーダーできます。偽装者/要求者は受信者のカタログか らアイテムをオーダーできます。
	- <sup>o</sup> 要求者の要求と受信者の要求を正しく追跡できるように表示機能が強化され、要求者と受信 者の両方のパースペクティブが提供されます。
- 動的なデータソース
- 動的な値を使用する際のカタログアイテムフォームの定義が容易になりました。REST APIおよび SOAP APIを使用して、ドロップダウンリストにフルフィルメントシステムなどからの値を読み込むこと ができます。
- HPE Propelフォームエディターにより、RESTまたはSOAP API統合を使用してサードパーティシステ ムから動的なデータソースを取得できます。これはサードパーティシステムのデータを取得する必要 のある軽量なユースケース向きです。
- ショッピング– 持続型 ショッピングカート により、 追加 のショッピングセッションでも状態 が維持されます。
- 要求のクラスター化
	- 同じサプライヤーに対する要求がグループ化されます。 複数のカートアイテムは、HPE SMの1つの フルフィルメント要求になります。
	- この要求のグループでは、要求に承認を関連付けることができます。
	- その場合も、ユーザーは1つのアイテムまたは [今すぐオーダー] による「ノンカート」チェックアウトを選 択できます。
- 将来の承認 –ユーザーは承認チェーン全体 (承認の履歴、現在待ち状態になっている承認、およ び将来の承認を含む) を参照できます。
- <sup>l</sup> **ID**管理
	- 新しいロールベースのアクセス制 御 (RBAC) のロールとアクセス許可により、HPE Propelユーザーの アクセスと機能を制御できます。
	- 管理者はカスタムロールを作成し、HPE Propelのユーザーグループに割り当てることができます (た とえば、スタートパッドのウィジェットやアプリケーションでRBACを使用できます)。
	- <sup>o</sup> SAML 2.0シングルサインオン (SSO) の新規サポート。
	- 新しい組 織 の言語 の管 理 (adminおよびorgadminユーザーは組 織 内 でサポートされる言語 データ のローカリゼーションを管理できます)。
- 要求の同期 HPE Propelの要求を、HPE Propel以外で作成されたHPE SMおよびHPE SAWの要 求から同期することができます。サービスデスクエージェントは、HPE SMまたはHPE SAWで要求を直 接作成できます。これらの要求はHPE Propelで同期されます。
- <sup>l</sup> **HPE SM**の明細承認 HPE SMの明細承認の追加サポート。
- フォームエディター フォームエディターの機能にリッチテキストを追加。
- <sup>l</sup> バグの修正

## <span id="page-8-0"></span>本リリースで解決された問題

#### **CR QCCR1D194496 –** ソース**SM**で作成したインシデントがターゲット**SAW**のインシデントと重複する

HPE Service Manager (HPE SM) のインシデントに新しいアクティビティラインがあり、インシデントが HPE Service Anywhere (HPE SAW) にリンクされていると、HPE SAWでインシデントが重複して作成 されます。

#### **CR QCCR1D211128 –** アンインストール**/**再インストール後にサービスが起動しない

HPE Propelのインストールが失敗した後に、setup.sh purgeを実行し、続いてsetup.sh installで 再インストールすると、特定のプロセスが正しく再起動しない可能性があります。

#### **CR QCCR1D214594 – Propel**の再起動が失敗する

propel stopコマンドの実行後に、/var/run/propel内の一部のPIDファイルが削除されません。これ により、propel startコマンドの実行時に、一部のHPE Propelサービスが起動しなくなります。

#### **CR QCCR1D217150 –** 認証フォームで、**RTL**言語の入力フィールドが正しく表示されない

ID管理アプリケーションの[認証] ダイアログで、RTL言語 (ヘブライ語やアラビア語など)の入力フィール ドが正しく表示されません。

#### **CR QCCR1D217255 –** ポータルのカタログリストビューに空きスペースがある

HPE Propelのカタログリストビューに空きスペースが表示されます。カタログアイテムの行が(スペース数 文字分) 右側にシフトして表示され、カタログアイテムの場所に空白が表示されます。

#### **CR QCCR1D217291 –** 検索結果からアクセスすると、**[**サポートの要求**]** ヘッダーに問題が発生する

「サポートの要求] ビューに移 動すると、ヘッダーに未 翻訳 のロケールキーが表 示されることがあります。

#### **CR QCCR1D217628 – 2.10 OVA - mpp**サービスの起動が失敗する

製品のスタートアップ中に、MPPプロセス(ナレッジ管理) がPIDファイルを正しく更新できず、スタートアッ プで正常な起動を検出できません。

#### **CR QCCR1D217632**、**CR QCCR1D217676 –** 新しいサービス要求やサポート要求に即座にコメントを 追加すると、**SM**および**SAW**の両方で**FTL**に失敗する

サポート要求またはサービス要求の作成直後にコメントを追加すると、コメントはHPE PropelからHPE Service ManagerまたはHPE Service Anywhereに伝達されません。

#### **CR QCCR1D217720 – XHR**のジャンプスタート**: 413 Payload Too Large**

API呼び出しで「413 Payload too Large」エラーメッセージが返され、これにより、データが失われるか 青色のエラー画面が表示されます。

#### **CR QCCR1D217775 –** カート内に同じアイテムがあるときに **[**今すぐオーダー**]** を実行すると、アイテムで はなくカートの内容がオーダーされる

オーダーの作成時に、[チェックアウト] および [オーダーの確認] ビューに間違った価格が表示されること があります。

## <span id="page-10-0"></span>既知の問題、制限事項、回避方法

#### **CR QCCR1D204702 - Propel**アプライアンス内のパスワードに一貫性がない

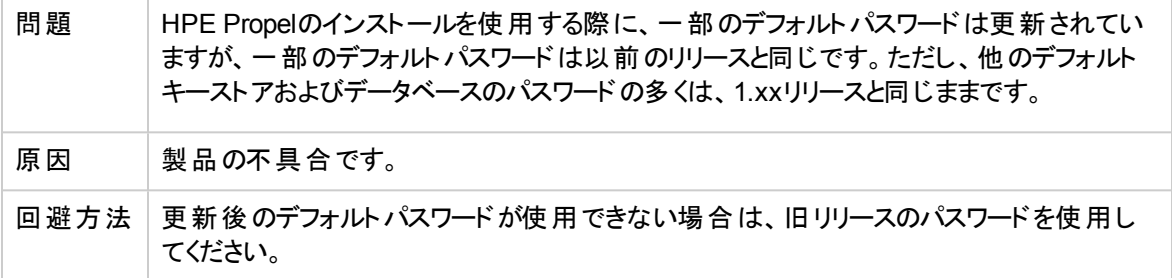

#### **CR QCCR1D216261 - Propel 2.01: KM**外部リンクの問題**/ Chrome**

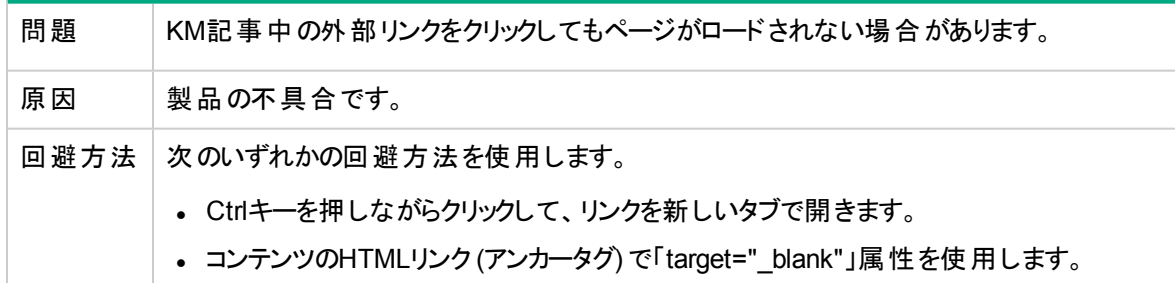

#### **CR QCCR1D218300 -** タイムアウト後に**Chrome**のページを更新するのに間違ったリダイレクトが使用さ れていた

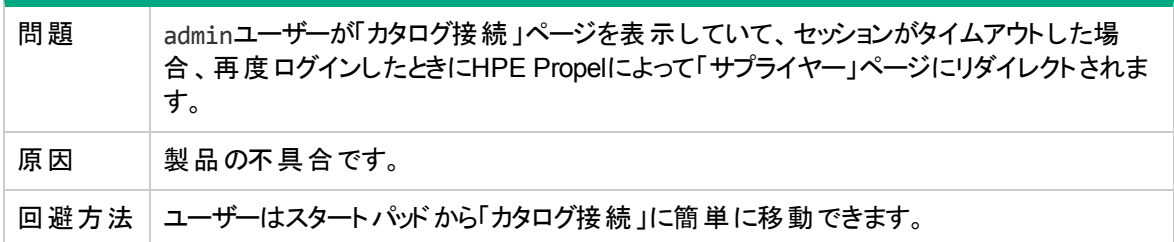

#### **CR QCCR1D219535 - Propel 2.10:** サードパーティ証明書の適用後の**rabbitmq.config**が正しくない

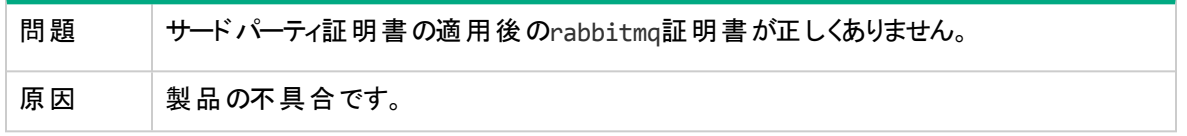

#### **CR QCCR1D219535 - Propel 2.10:** サードパーティ証明書の適用後の**rabbitmq.config**が正しくない **(**続き**)**

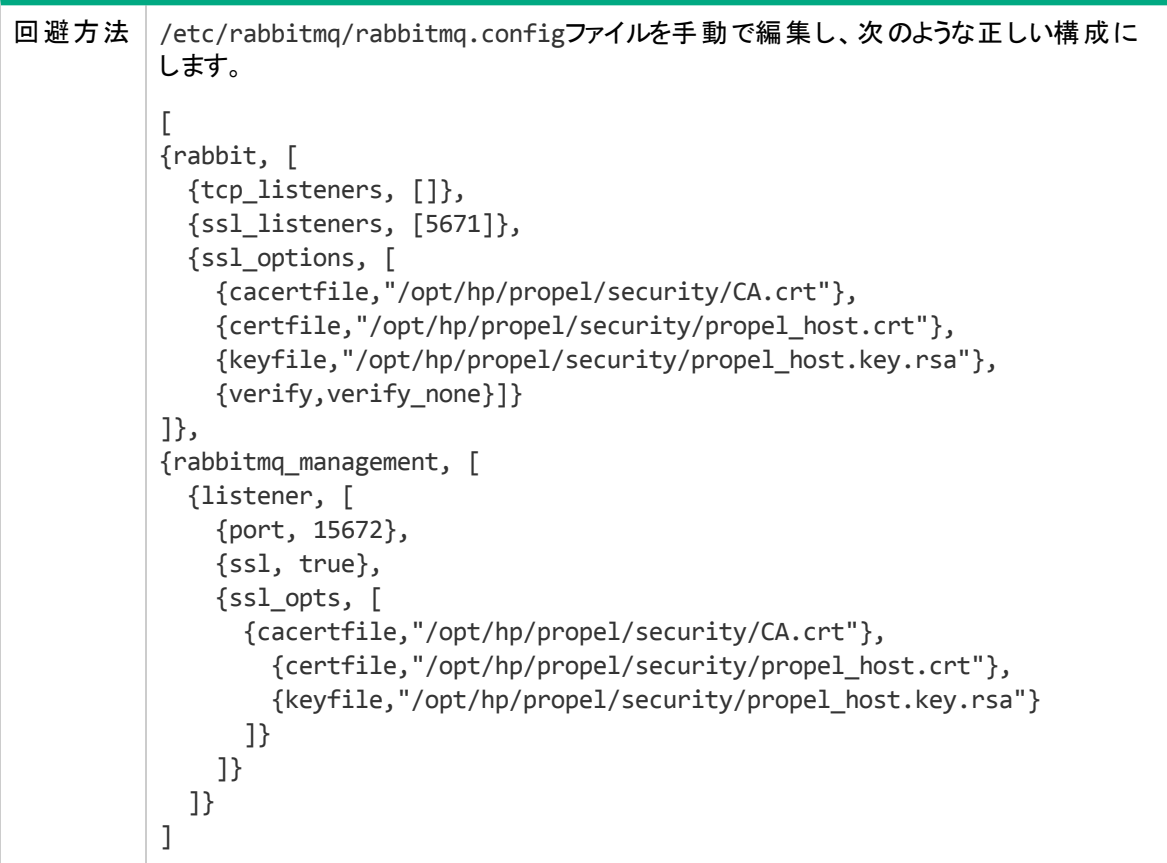

#### **CR QCCR1D222013 -** 国際化**:**中国語での**SM**と**Propel**の間の言語コードの違いにより文字列がロー カライズされない

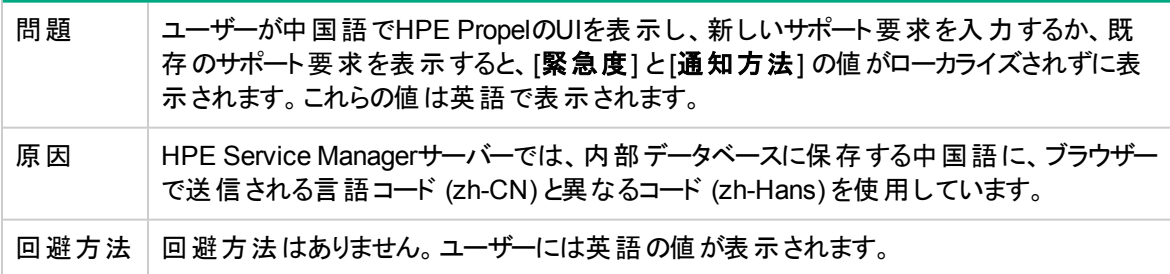

#### **CR QCCR1D222551 -** 国際化**: SM**の**zh-cn/HE**環境で作成された新規サービスを集約履歴で参照で きない

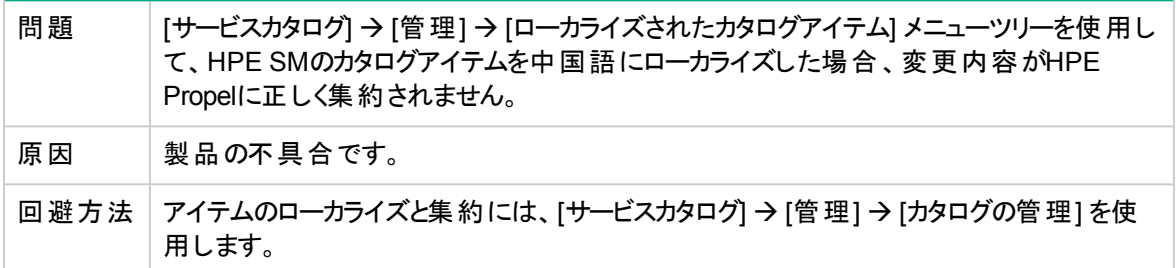

#### **CR QCCR1D225562 - [**スタートパッド**][VPAT/WCAG -** アクセシビリティ**]** フレームの識別とナビゲーション を容易にするため、フレームにテキストのタイトルを付ける必要がある

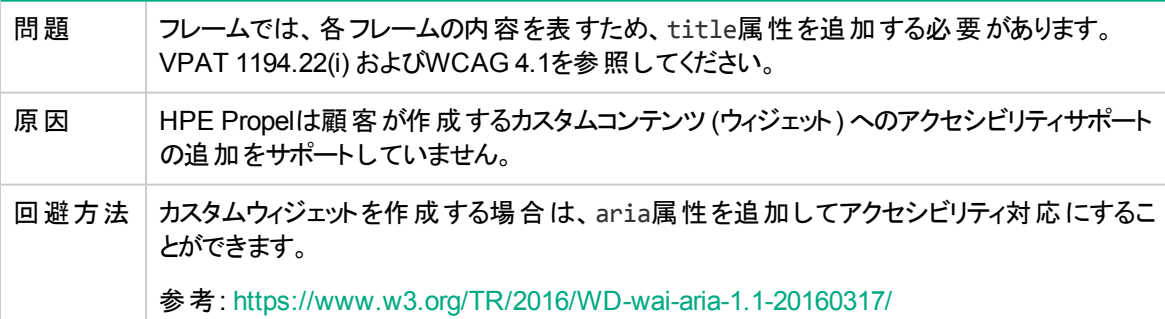

#### **CR QCCR1D226598 - AD**ユーザー名の大文字**/**小文字が**SM**の大文字**/**小文字と一致しない場合に ユーザーが承認を参照できない

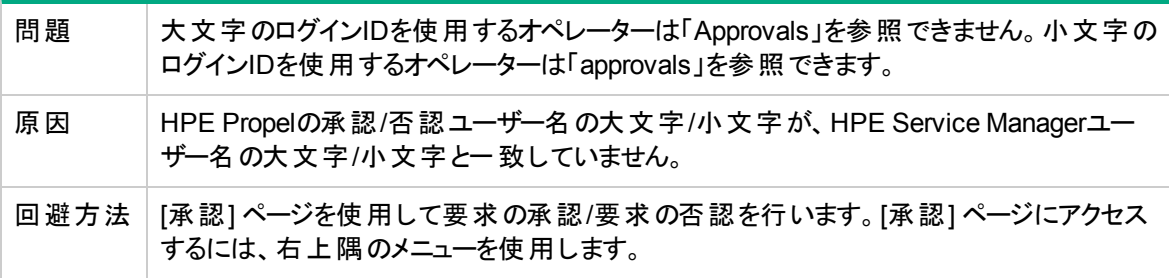

#### **CR QCCR1D226996 - [BH] [RSS] -** メインフィード画像にブロックノイズが発生する

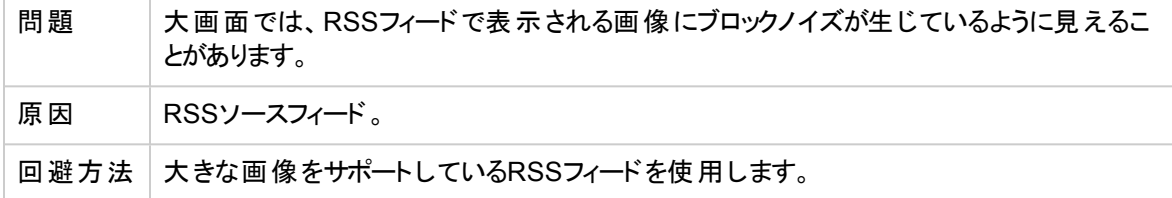

#### **CR QCCR1D228478 -** オーダーの詳細**:** サービスインスタンスの最大件数が**10**件

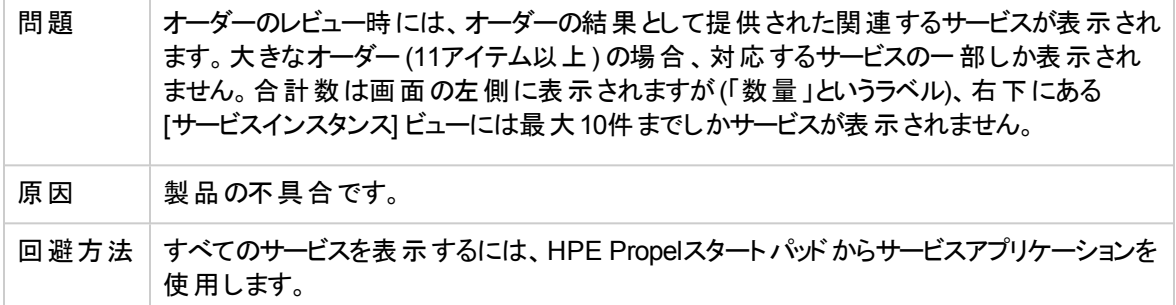

#### **CR QCCR1D228548 -** 移行**: 2.10**からのアップグレード後にオーダーの詳細を表示できない

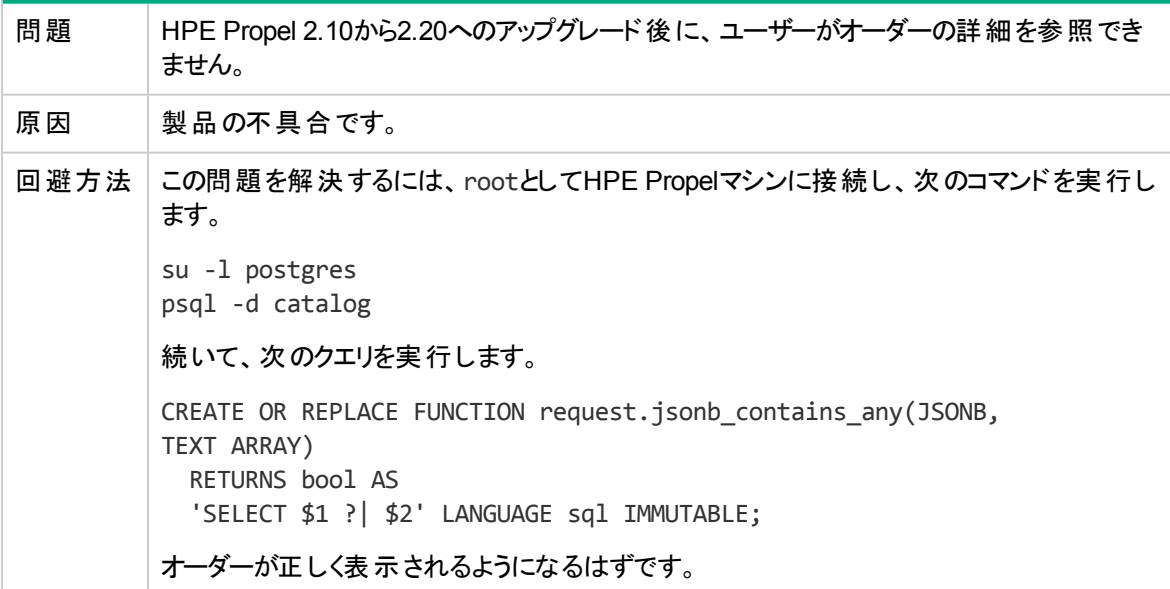

#### **CR QCCR1D228906 - LDAP**構成のグループメンバー属性に関するカスタマーの誤解

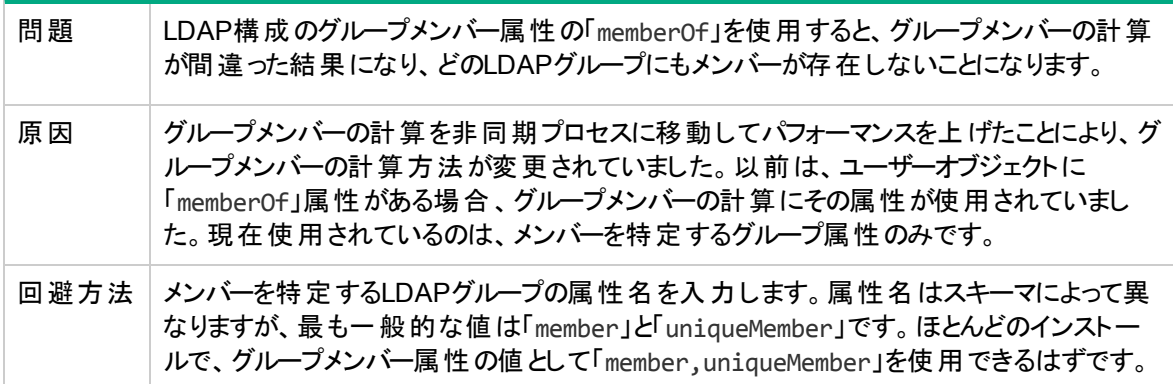

#### **CR QCCR1D219242 - IDM**に**20**個のグループしか表示されない

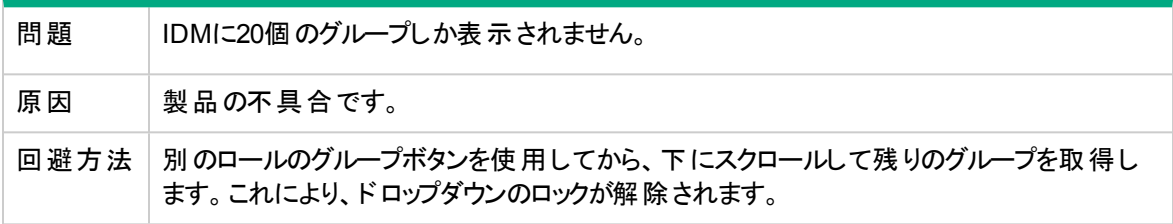

#### **CR QCCR1D228565 - orgadmin**がサポート要求およびナレッジアプリケーションにアクセスできない

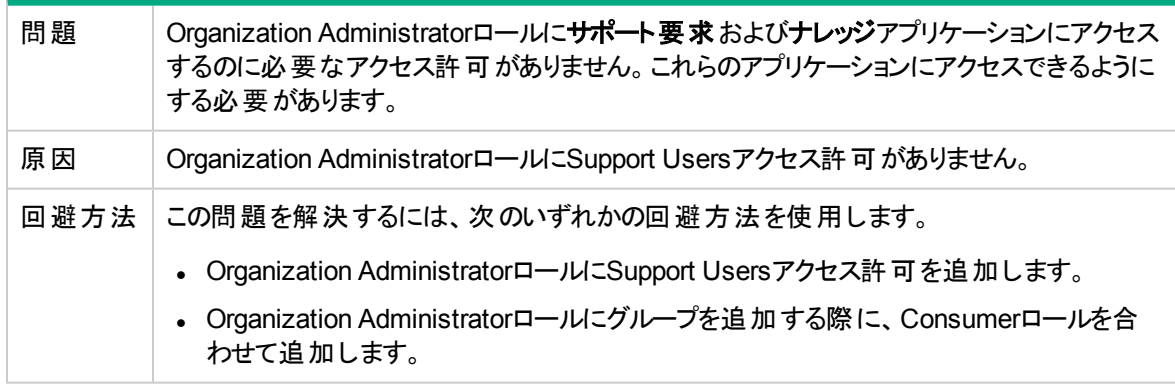

## <span id="page-15-0"></span>本リリースで解決されたカスタマー問題

HPE Propel 2.20では、次のカスタマー問題が解決されています。問題は便宜上グループ化されています が、予想とは異なるグループで見つかることもあるため、すべての問題を検索してください。

- [「機能拡張」](#page-15-1)(16ページ)
- <span id="page-15-1"></span>•[「修正済み項目」](#page-19-0)(20ページ)

### 機能拡張

#### カタログ

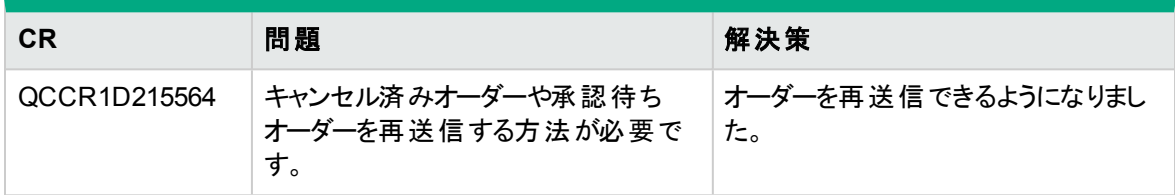

#### **ID**管理

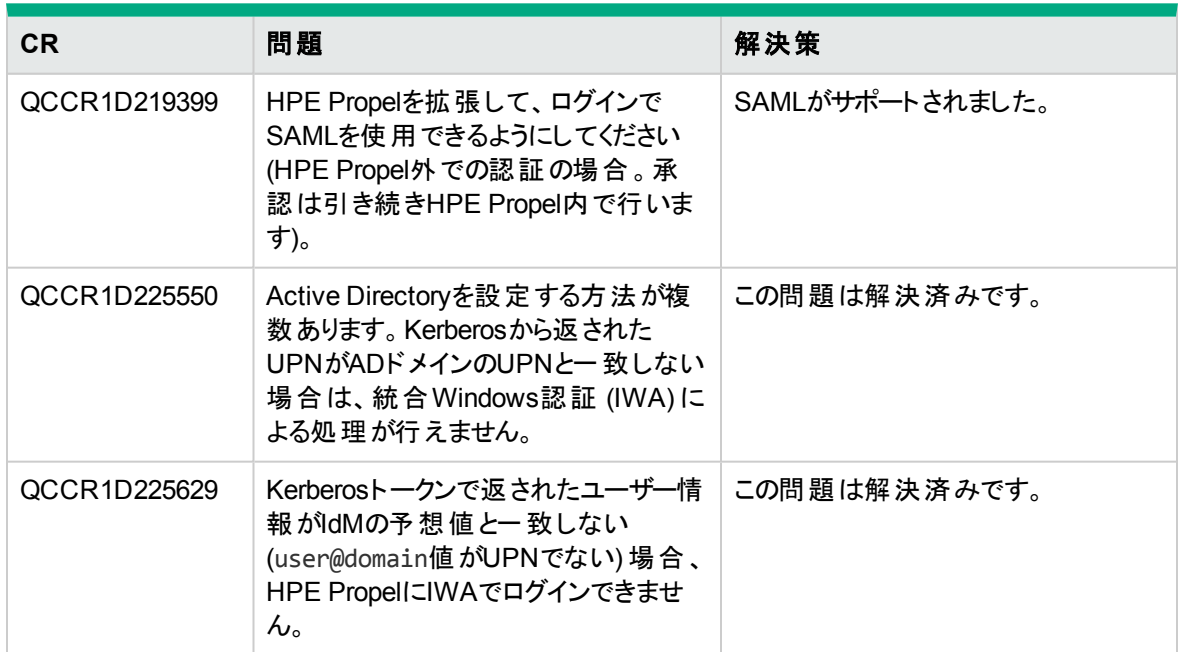

### インストーラー

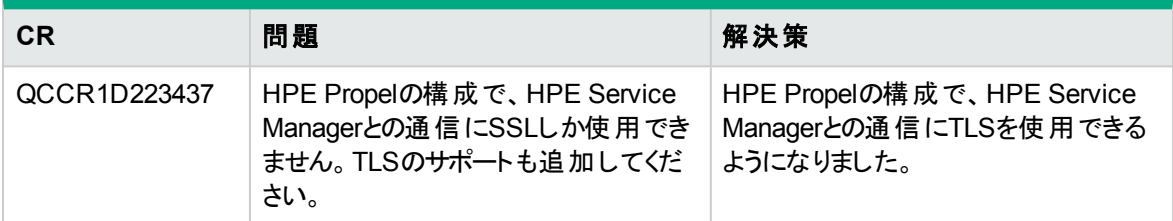

#### スタートパッド

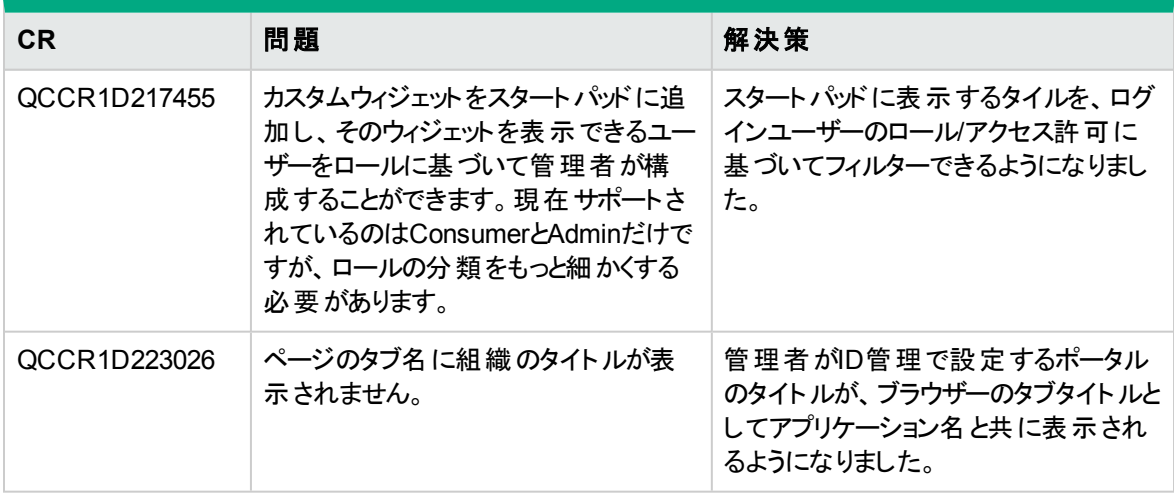

#### **HPE Propel**全般

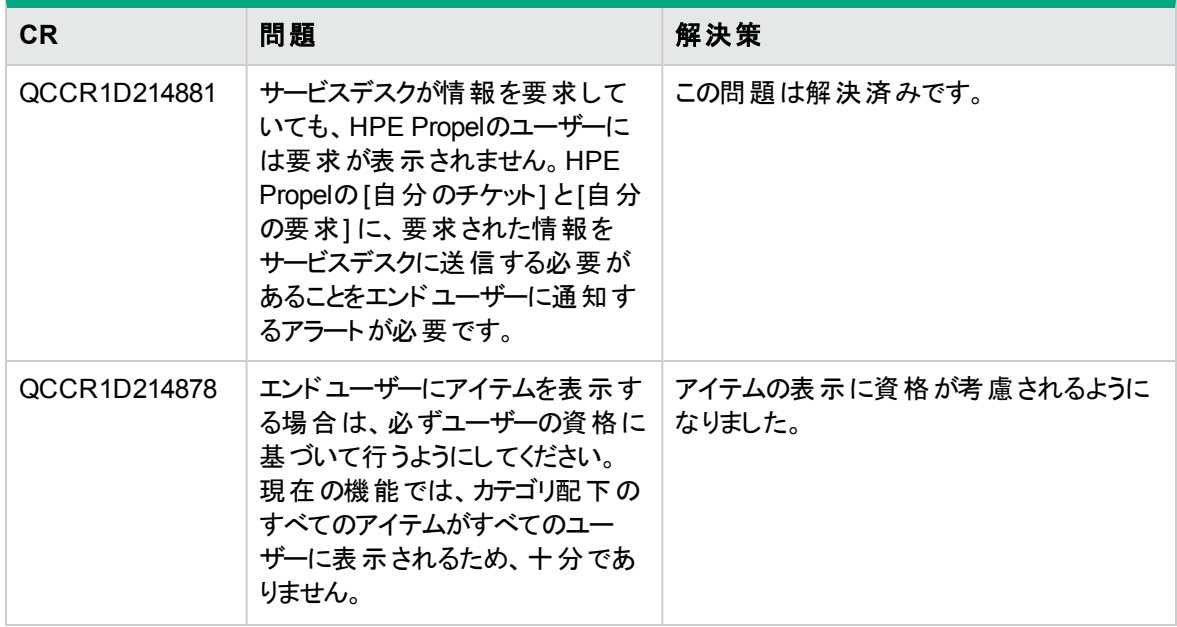

#### **HPE Propel**全般 **(**続き**)**

![](_page_17_Picture_275.jpeg)

#### **Service Exchange**

![](_page_17_Picture_276.jpeg)

### ショッピング

![](_page_18_Picture_261.jpeg)

#### サブスクリプション**/**サービス

![](_page_18_Picture_262.jpeg)

#### サブスクリプション**/**サービス **(**続き**)**

![](_page_19_Picture_253.jpeg)

## <span id="page-19-0"></span>修正済み項目

#### カタログ

![](_page_19_Picture_254.jpeg)

### カタログ **(**続き**)**

![](_page_20_Picture_303.jpeg)

#### カタログ接続

![](_page_20_Picture_304.jpeg)

#### ドキュメント

![](_page_21_Picture_291.jpeg)

#### **ID**管理

![](_page_21_Picture_292.jpeg)

#### **ID**管理 **(**続き**)**

![](_page_22_Picture_185.jpeg)

#### インストーラー

![](_page_22_Picture_186.jpeg)

#### ジャンプスタート

![](_page_22_Picture_187.jpeg)

#### ライセンス

![](_page_23_Picture_264.jpeg)

#### **HPE Propel**全般

![](_page_23_Picture_265.jpeg)

#### **HPE Propel**全般 **(**続き**)**

![](_page_24_Picture_258.jpeg)

#### サポートの要求

![](_page_24_Picture_259.jpeg)

![](_page_25_Picture_301.jpeg)

![](_page_25_Picture_302.jpeg)

#### **Service Exchange**

![](_page_26_Picture_356.jpeg)

#### **Service Exchange (**続き**)**

![](_page_27_Picture_255.jpeg)

#### ショッピング

![](_page_27_Picture_256.jpeg)

### ショッピング **(**続き**)**

![](_page_28_Picture_235.jpeg)

### ショッピング **(**続き**)**

![](_page_29_Picture_341.jpeg)

### ショッピング **(**続き**)**

![](_page_30_Picture_62.jpeg)

## <span id="page-31-0"></span>よくある質問

#### **HPE Propel**と統合システムで共通の**ID**

![](_page_31_Picture_230.jpeg)

#### **HPE Propel**のダウンロードファイル

![](_page_31_Picture_231.jpeg)

#### **LDAP**サーバーに追加された新規ユーザーがすぐに**HPE Propel**にログインできない

![](_page_31_Picture_232.jpeg)

#### **LDAP**サーバーに追加された新規ユーザーがすぐに**HPE Propel**にログインできない **(**続き**)**

![](_page_32_Picture_242.jpeg)

#### **LDAP**サーバーに追加された新規ユーザーがすぐに**HPE Propel**にログインできない **(**続き**)**

4. ファイルを保存して終了します。 5. IdMサービスを再起動します。 # systemctl restart idm

#### ナレッジ管理のアイコン

![](_page_33_Picture_211.jpeg)

#### 集約の追加 **- displayName**列に関するクエリフィルターの問題

![](_page_33_Picture_212.jpeg)

### 最新ニュースアプリケーションの構成

![](_page_33_Picture_213.jpeg)

#### **HPE Propel**のログメッセージが見当たらない

![](_page_34_Picture_136.jpeg)

#### ローカライズされたオンラインヘルプ

![](_page_34_Picture_137.jpeg)

## <span id="page-35-0"></span>ドキュメントのフィードバックの送信

本ドキュメントについてのご意見、ご感想については、電子メールで[ドキュメント制作チームまでご連絡](mailto:Propel_IE@hpe.com?subject=Feedback on  (Propel 2.20))く ださい。このシステムで電子メールクライアントが設定されていれば、このリンクをクリックすることで、以下の 情報が件名に記入された電子メールウィンドウが開きます。

#### フィードバック**:** リリースノート **(Propel 2.20)**

本文にご意見、ご感想を記入の上、[送信] をクリックしてください。

電子メールクライアントが利用できない場合は、上記の情報をコピーしてWebメールクライアントの新規 メッセージに貼り付け、Propel\_IE@hpe.com 宛にお送りください。

お客様からのご意見、ご感想をお待ちしています。

![](_page_36_Picture_0.jpeg)

![](_page_36_Picture_1.jpeg)